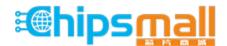

Chipsmall Limited consists of a professional team with an average of over 10 year of expertise in the distribution of electronic components. Based in Hongkong, we have already established firm and mutual-benefit business relationships with customers from, Europe, America and south Asia, supplying obsolete and hard-to-find components to meet their specific needs.

With the principle of "Quality Parts, Customers Priority, Honest Operation, and Considerate Service", our business mainly focus on the distribution of electronic components. Line cards we deal with include Microchip, ALPS, ROHM, Xilinx, Pulse, ON, Everlight and Freescale. Main products comprise IC, Modules, Potentiometer, IC Socket, Relay, Connector. Our parts cover such applications as commercial, industrial, and automotives areas.

We are looking forward to setting up business relationship with you and hope to provide you with the best service and solution. Let us make a better world for our industry!

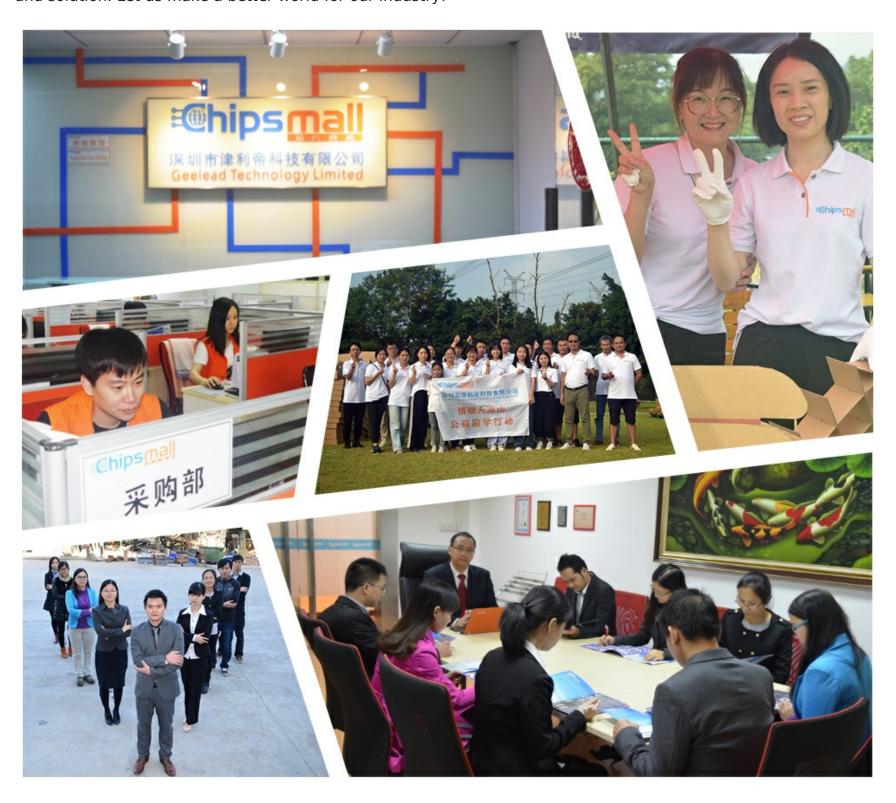

# Contact us

Tel: +86-755-8981 8866 Fax: +86-755-8427 6832

Email & Skype: info@chipsmall.com Web: www.chipsmall.com

Address: A1208, Overseas Decoration Building, #122 Zhenhua RD., Futian, Shenzhen, China

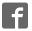

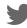

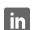

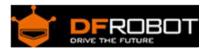

## SEN0187 RGB and Gesture Sensor

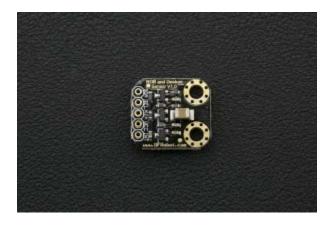

#### Contents

- 1 Introduction
- 2 Specification
- 3 Layout
- 4 Tutorial
  - 4.1 Requirements
  - 4.2 Connection Diagram
  - 4.3 How to use
    - 4.3.1 Codes download
    - 4.3.2 Sample Code
  - 4.4 Other functions
- 5 Protocol/Library Explanation
- 6 Trouble Shooting

## Introduction

The sensor module uses the APDS-9960 chip, this is a single 8 pin package digital RGB, ambient light, short and gesture sensor device. The device is compatible with I2C interface, with an interruput pin. And short-range and gestures are measured with infrared LED. RGB and environmental light perception measurement function could work under a variety of light conditions, such as covering by a variety of damping materials including a piece of dark glass. In addition, the integrated UV-IR shading filter can realize ambient light and color temperature detecting.

# Specification

Operating Voltage: 3.3-5VInterface:

Interface:
 I2C interface x1
 Interrupt pin x1

Detecting range: 100mmModule size: 18.3x16.4mm

## Layout

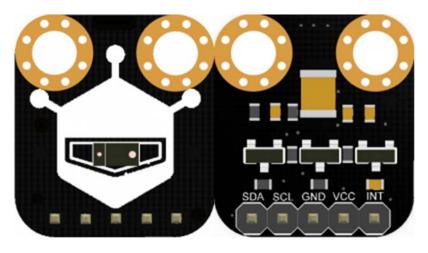

RGB and Gesture Sensor OPSITIVE

RGB and Gesture Sensor REVERSE

| 名称  | 功能描述             |
|-----|------------------|
| SDA | I2C DATA PORT    |
| SCL | I2C CLOCK PORT   |
| GND | GND              |
| VCC | VCC              |
| INT | Interrupt Output |

## Tutorial

We will use a simple example to teach you how to use the gesture Sensor. Our goal is to make the sensor to detect gestures up and down around the waving.

## Requirements

Hardware
 UNO x1
 RGB and Gesture Sensor x1

Software

Arduino IDE V1.6.5 Click to Download Arduino IDE https://www.arduino.cc/en/Main/Software

## **Connection Diagram**

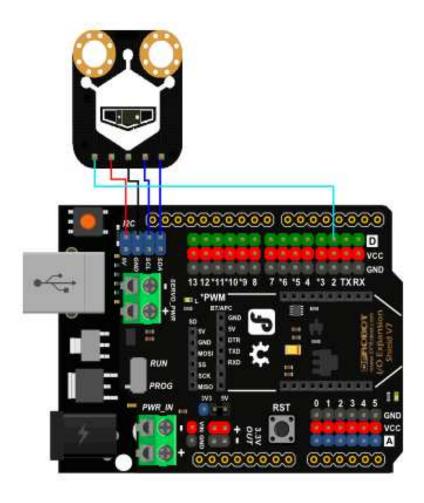

| Sensor Pin | UNO Pin |
|------------|---------|
| VCC        | 5V      |
| GND        | GND     |
| SCL        | SCL     |
| SDA        | SDA     |
| INT        | 2       |

#### How to use

In this section, we will use a simple experiment to teach you how to use our gesture sensor. Our goal is to get the sensor detect the gesture UP, DOWN, left and right. Here we begin.

#### **Codes download**

Download and install the RGB and Gesture Sensor Library:

## Click to download library files

https://github.com/Arduinolibrary/DFRobot\_RGB\_and\_gesture\_sensor/raw/master/SparkFun\_APDS 9960.zip

Arduino Library Installation Tutorial https://www.arduino.cc/en/Guide/Libraries#.UxU8mdzF9H0 Next, we need to open the ARDUINO IDE, and copy the following simple code to the IDE window. Then select the right serial port and board (Arduino UNO). Wave your hand in front of the sensor, see what happen on the serial port.

## Sample Code

```
1 #include <Wire.h>
2 #include <APDS9960.h>
3
4 // Pins
5 #define APDS9960_INT   2 // Needs to be an interrupt pin
6
7 APDS9960 apds = APDS9960();
8 int isr_flag = 0;
9
10 void setup() {
```

```
11
12
    // Initialize Serial port
    Serial.begin(9600);
13
14
    Serial.println();
    Serial.println(F("----"));
15
    Serial.println(F("APDS-9960 - GestureTest"));
16
    Serial.println(F("----"));
17
18
19
    // Initialize interrupt service routine
20
    attachInterrupt(0, interruptRoutine, FALLING);
21
22
    // Initialize APDS-9960 (configure I2C and initial values)
23
    if ( apds.init() ) {
      Serial.println(F("APDS-9960 initialization complete"));
24
25
    } else {
26
      Serial.println(F("Something went wrong during APDS-9960 init!"));
27
28
    // Start running the APDS-9960 gesture sensor engine
29
30
    if ( apds.enableGestureSensor(true) ) {
      Serial.println(F("Gesture sensor is now running"));
31
32
    } else {
33
      Serial.println(F("Something went wrong during gesture sensor init!"));
34
   }
35 }
36
37 void loop() {
38
    if( isr_flag == 1 ) {
39
      handleGesture();
40
        if(digitalRead(APDS9960_INT) == 0){
        apds.init();
41
42
        apds.enableGestureSensor(true);
43
      }
44
```

```
45 isr_flag = 0;
46 }
47 }
48
49 void interruptRoutine() {
50 isr_flag = 1;
51 }
52
53 void handleGesture() {
       if ( apds.isGestureAvailable() ) {
54
55
      switch ( apds.readGesture() ) {
56
        case DIR_UP:
57
          Serial.println("UP");
58
          break;
        case DIR_DOWN:
59
60
          Serial.println("DOWN");
61
          break;
        case DIR_LEFT:
62
          Serial.println("LEFT");
63
64
          break;
        case DIR_RIGHT:
65
          Serial.println("RIGHT");
66
67
          break;
        case DIR_NEAR:
68
          Serial.println("NEAR");
69
70
          break;
71
        case DIR_FAR:
          Serial.println("FAR");
72
73
          break;
74
        default:
75
          Serial.println("NONE");
76
     }
77 }
```

## Other functions

This sensor not only support gesture recognition, but also the range, ambient light and RGB color detecting. The specific examples can be found in the library **EXAMPLES** folder. so you can also develop other application according to your requirement.

Protocol/Library Explanation

I2C Protocol https://en.wikipedia.org/wiki/I%C2%B2C

**Trouble Shooting** 

Any question and more cool ideas to share, please visit DFRobot Forum